## 選填志願 登入頁面說明

選填志願登入頁面:112 [學年度桃連區高級中等學校免試入學系統平臺](https://tyc.entry.edu.tw/NoExamImitate_TL/NoExamImitate/Apps/Page/Public/ChooseSys.aspx) (entry.edu.tw)

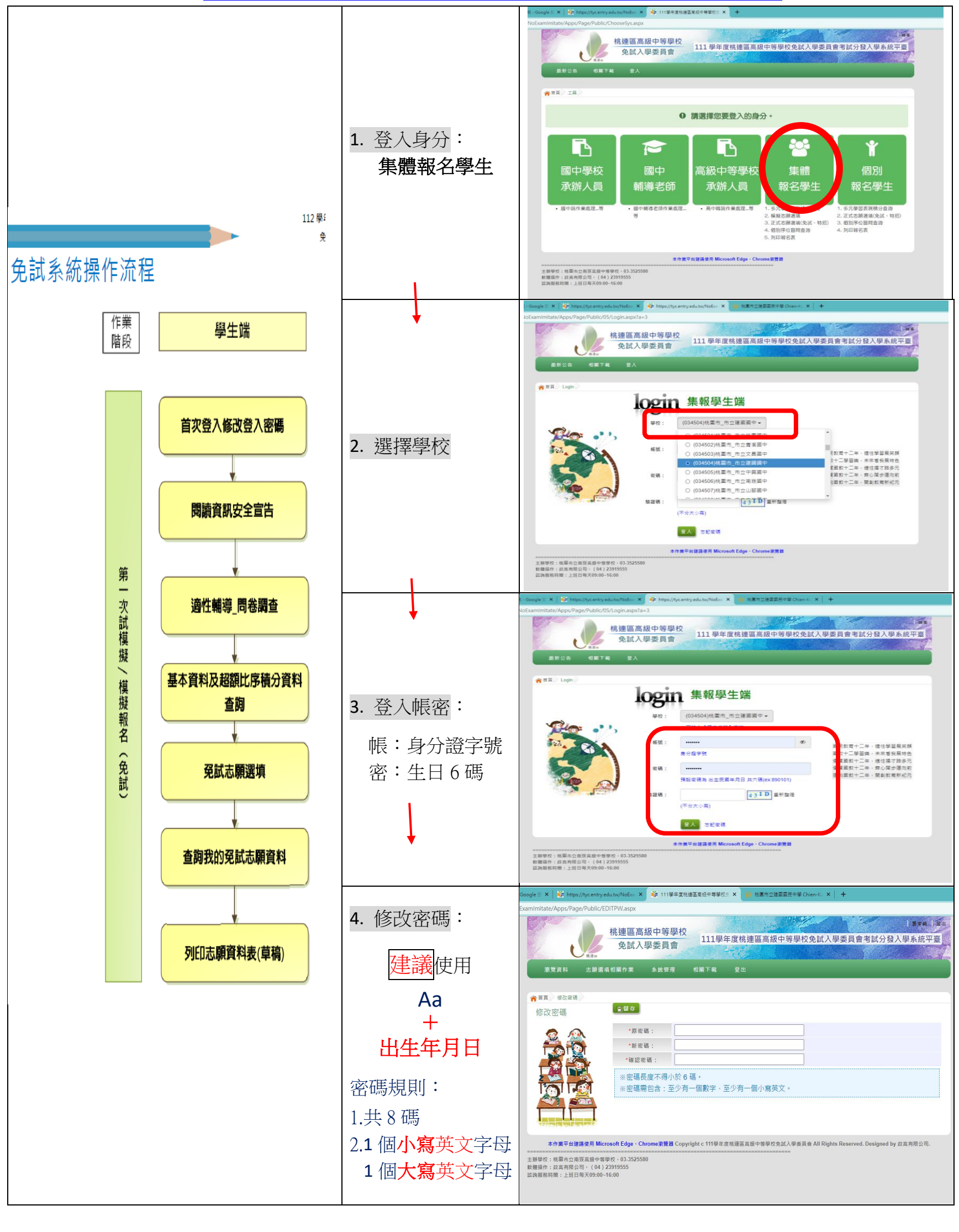

\*\*\*\*\*\*\*\* 接下來步驟 \*\*\*\*\*\*

閲讀資訊安全宣告 → 填適性輔導\_問卷調査 → 基本資料查詢 → 免試志願選填 → 查詢我的免試志願資料 → 列印志願資料表**(**草稿**)**